Governo do Estado de Santa Catarina

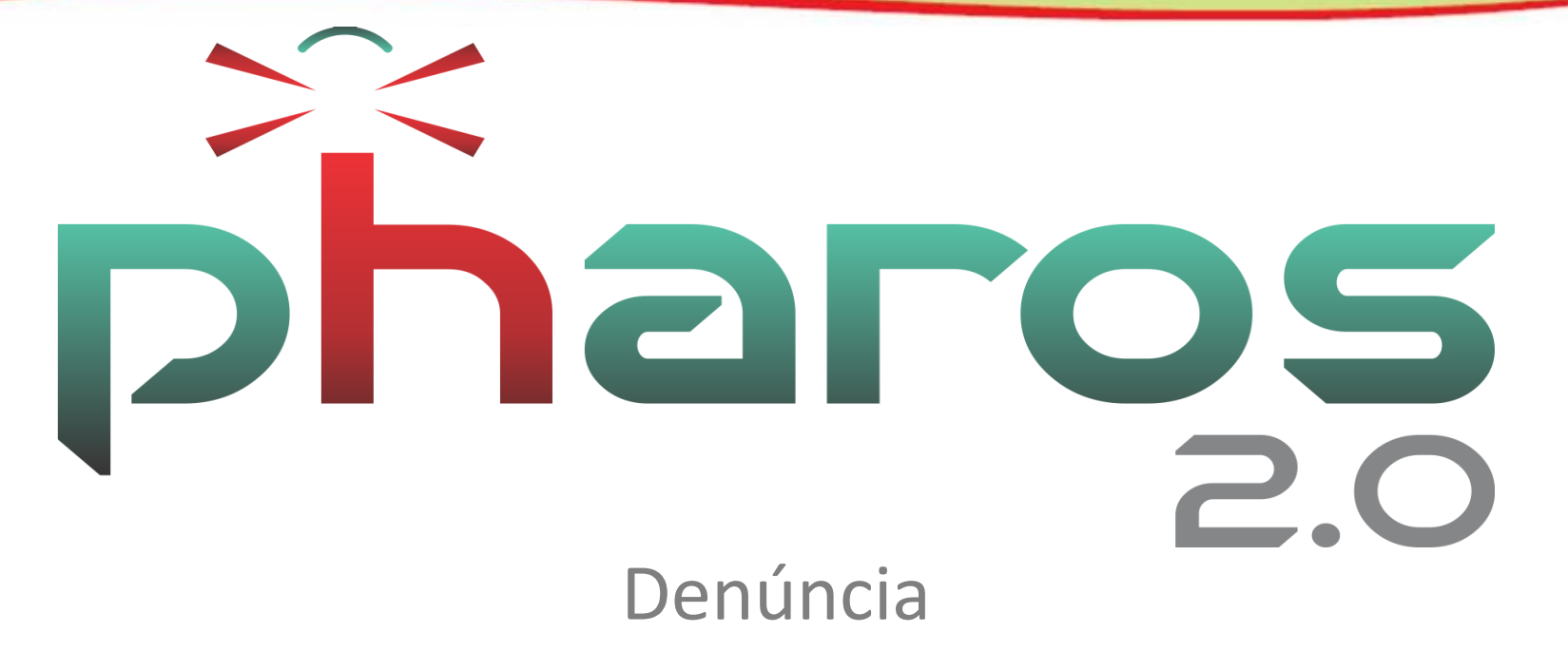

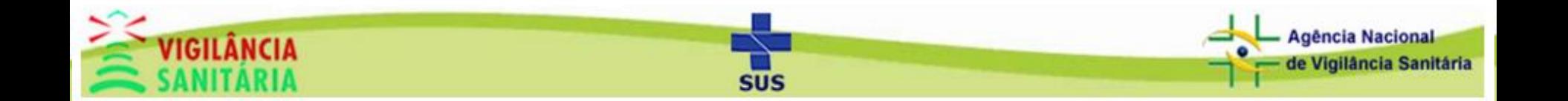

Sair **pharos** 

## **Notificação na tela inicial do PHAROS**

Protocolo ▼ Relatórios ▼ Atividades Técnicas ▼ Plano de Acão ▼ Cadastros Base ▼ Controle de Acesso ▼ Sistema ▼

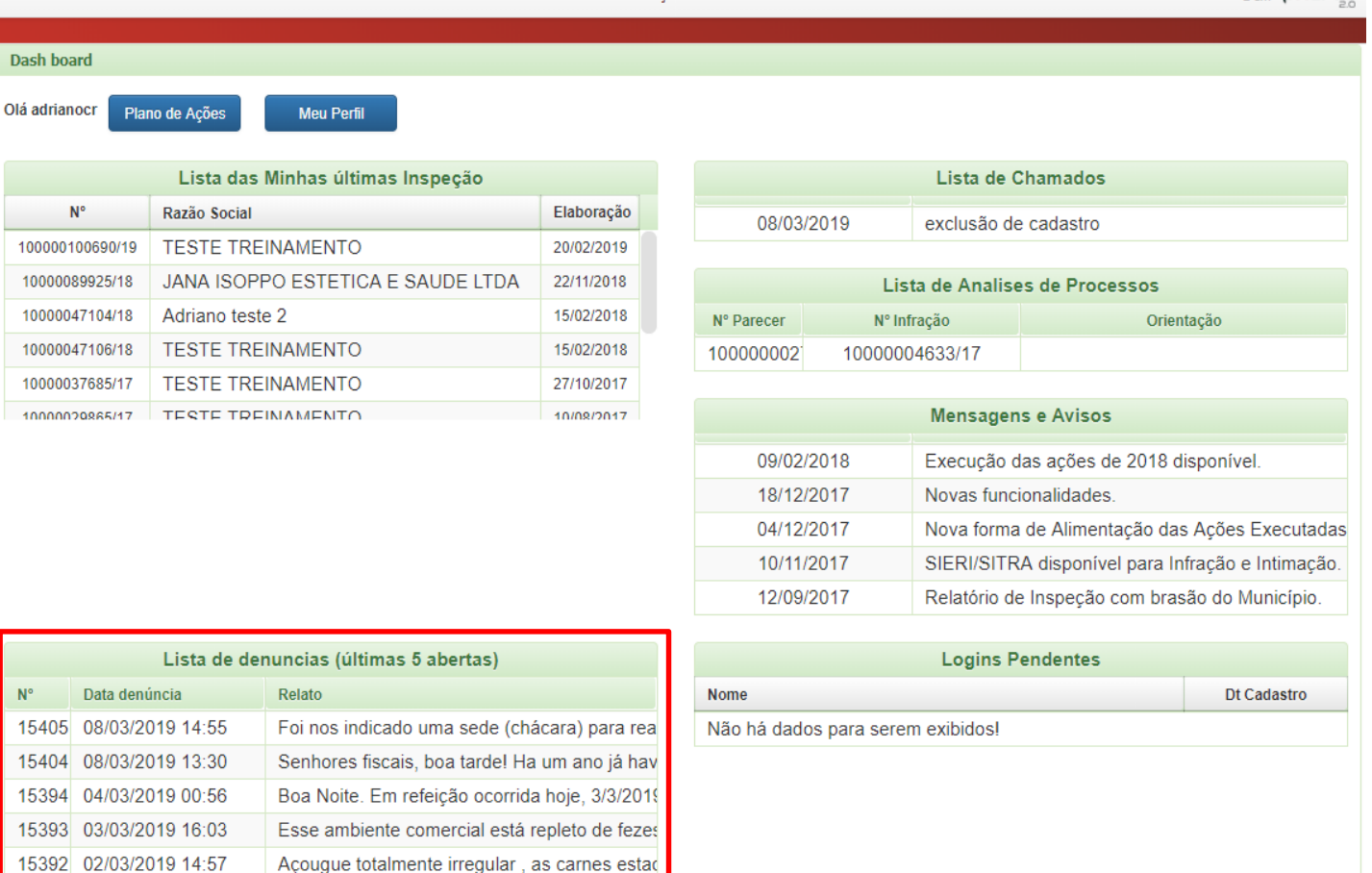

SUS

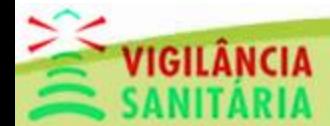

Governo do Estado de Santa Catarina

Da

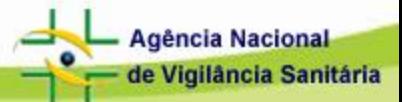

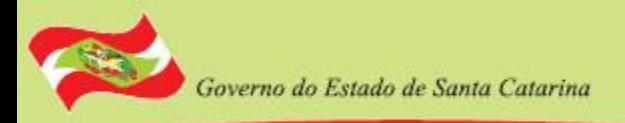

## **Fluxo do Fiscal na Denúncia**

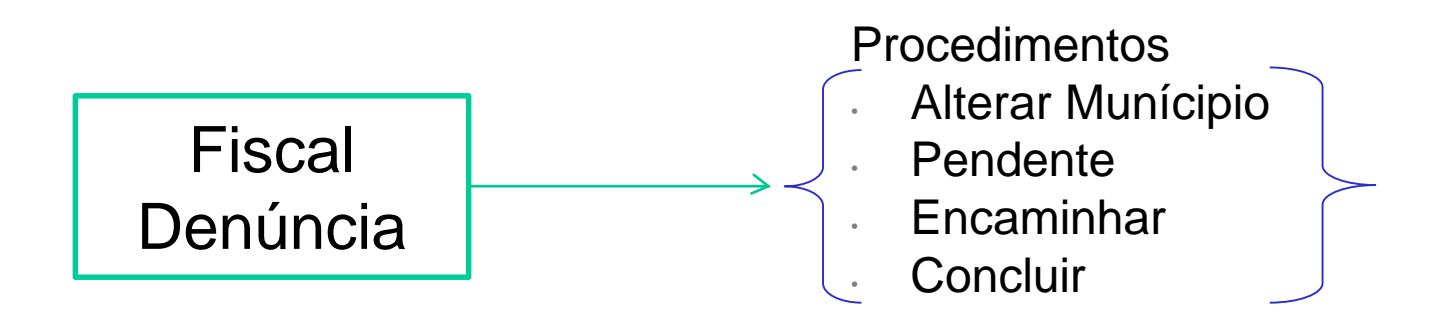

- Necessário que Denúncia já esteja feita, já cadastrada no sistema.
- Fiscal poderá fazer os procedimentos para dar continuidade a denúncia.
- Por exemplo:
	- Se 'Concluída' pode gerar um Auto de Inspeção, Autuação, etc.
	- Se 'Pendente' pode ser feita uma Inspeção, aguardando readequação.
	- Se 'Alterar Município' no caso de a denúncia for para outro Município por algum motivo.

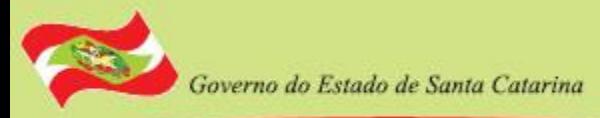

# **Fluxo do Fiscal na Denúncia**

### • Tela inicial para pesquisa da denúncia

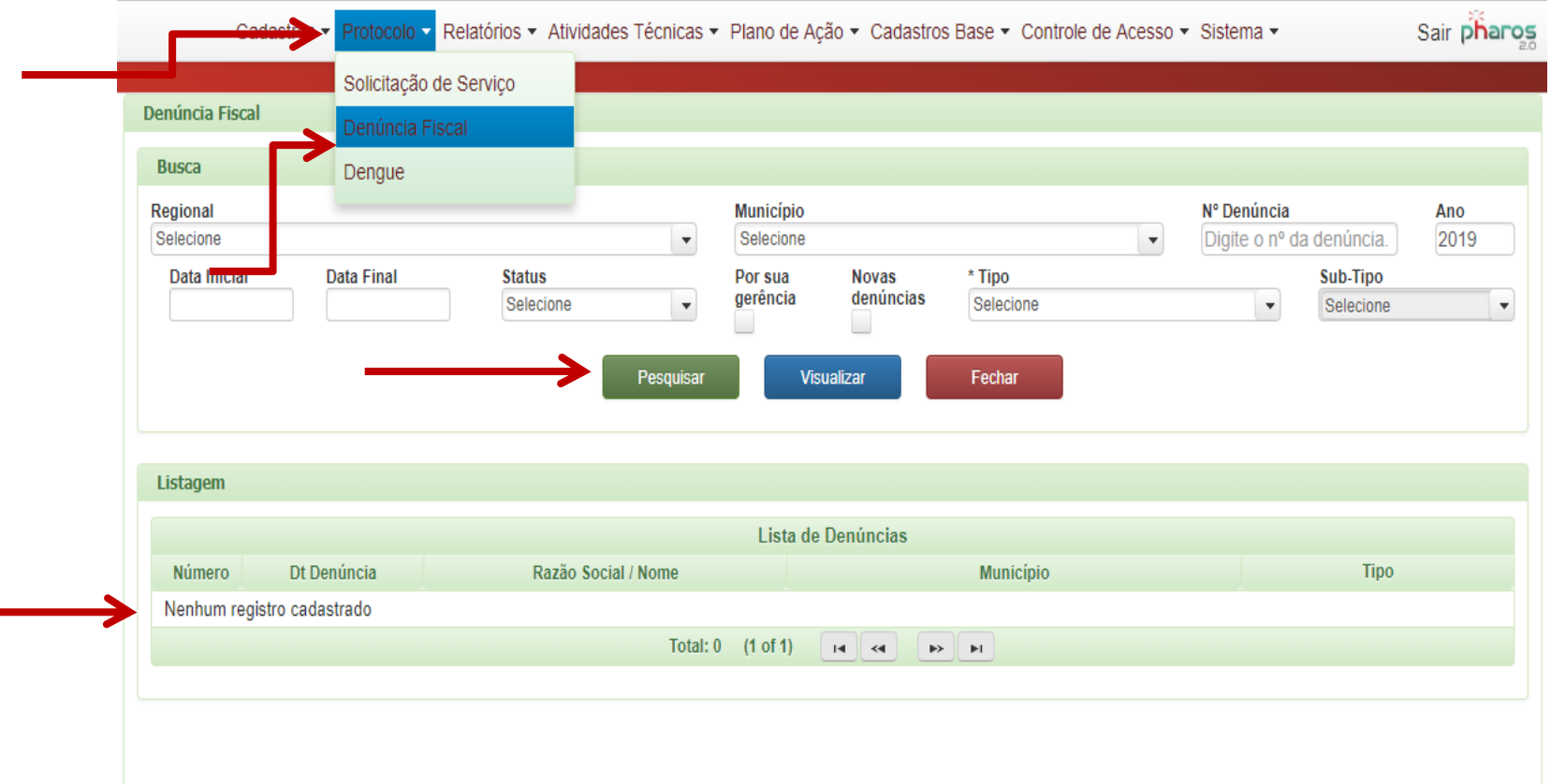

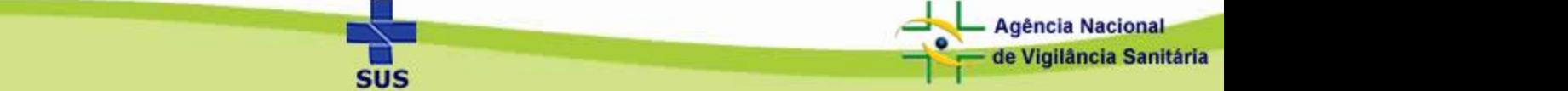

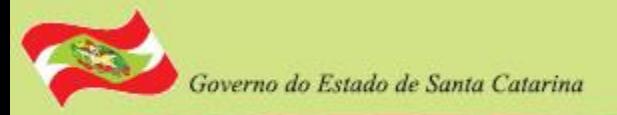

ı

### Denúncia aberta para efetuar procedimentos

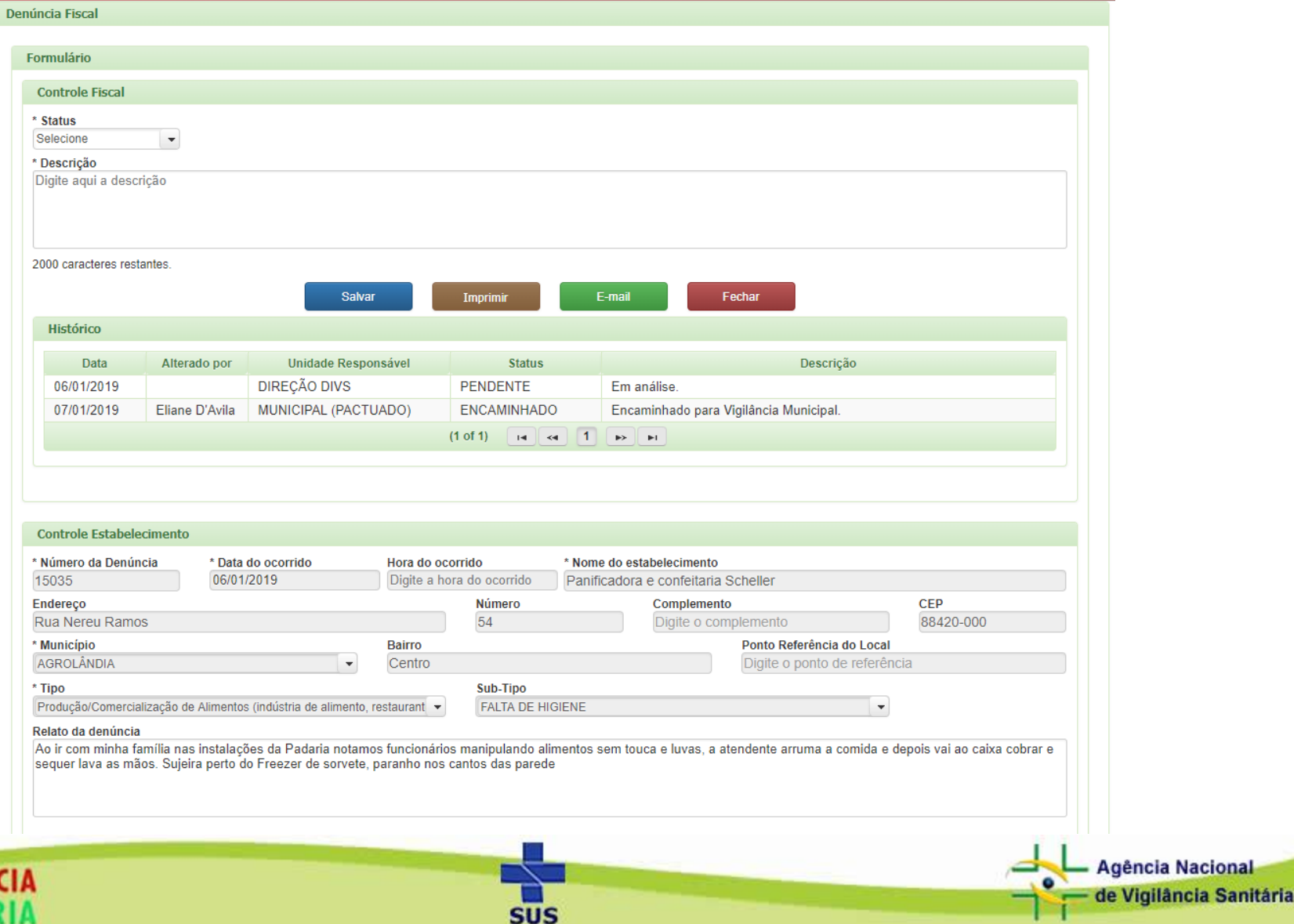

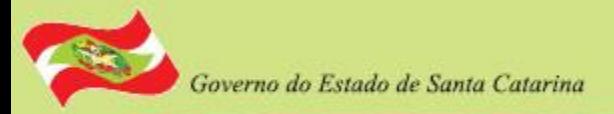

### Denúncia aberta para efetuar procedimentos

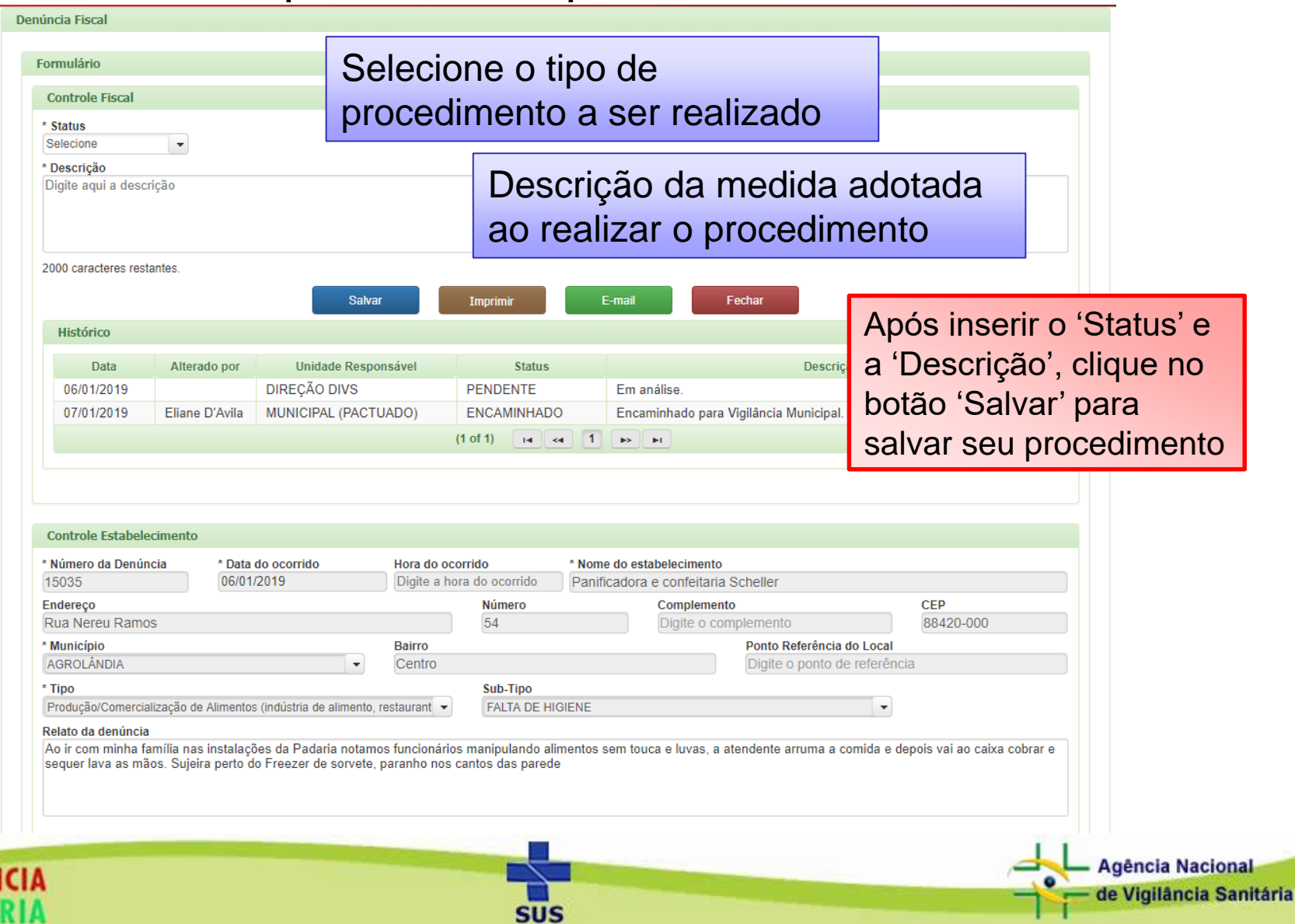

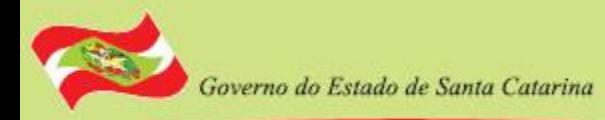

## **Histórico da Denúncia**

- Após cada procedimento o PHAROS guarda a operação realizada, gerando um histórico da denúncia.
- O histórico é para acompanhamento do processo.
- Quem fez a denúncia também pode ver o histórico, através do número de protocolo, que é gerado ao efetuar a denúncia no sistema.

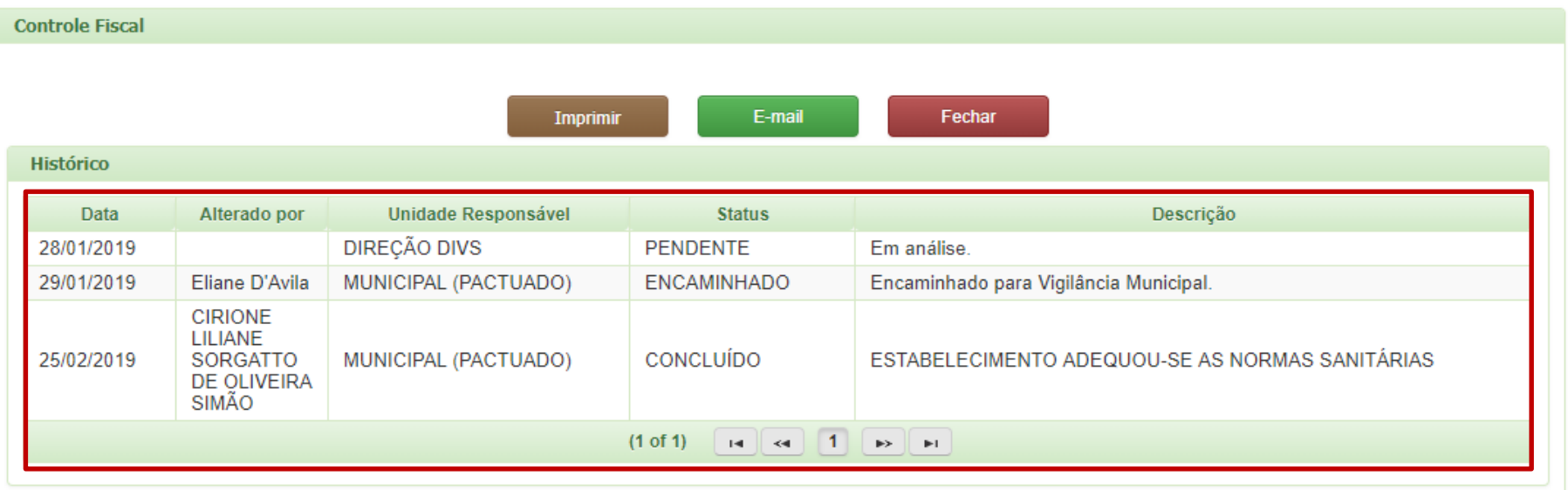

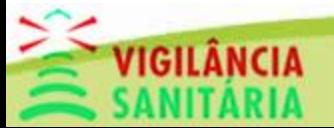

Governo do Estado de Santa Catarina

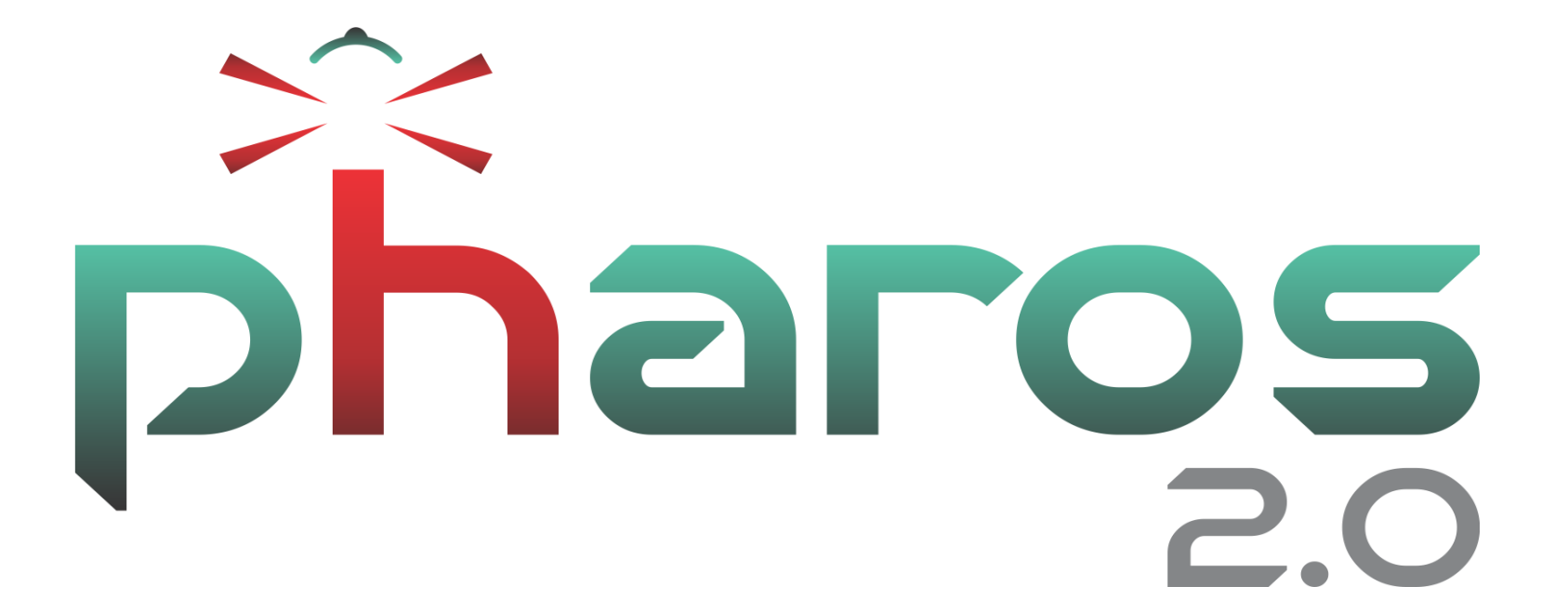

Obrigado!

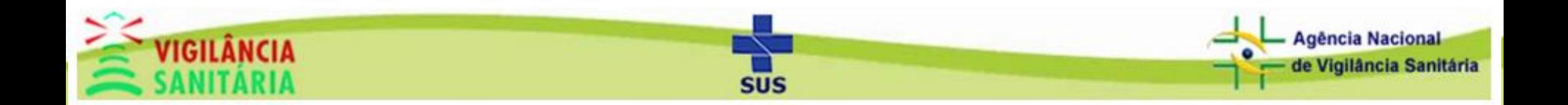